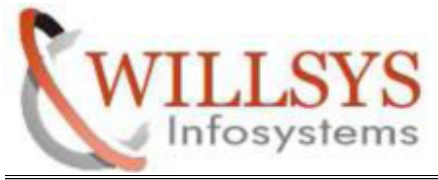

## **APPLIES TO:**

# **SAP HANA DBCLIENT INSTALLATION**

### **SUMMARY:**

This article explains how to perform the SAP HANA DBCLIENT

INSTALLATION.

## **AUTHOR:**

K.VENKATA RAMU**.**

## **COMPANY:**

WILLSYS INFOSYSTEMS Pvt. Ltd.,

## **CREATED ON:**

6 th May 2015.

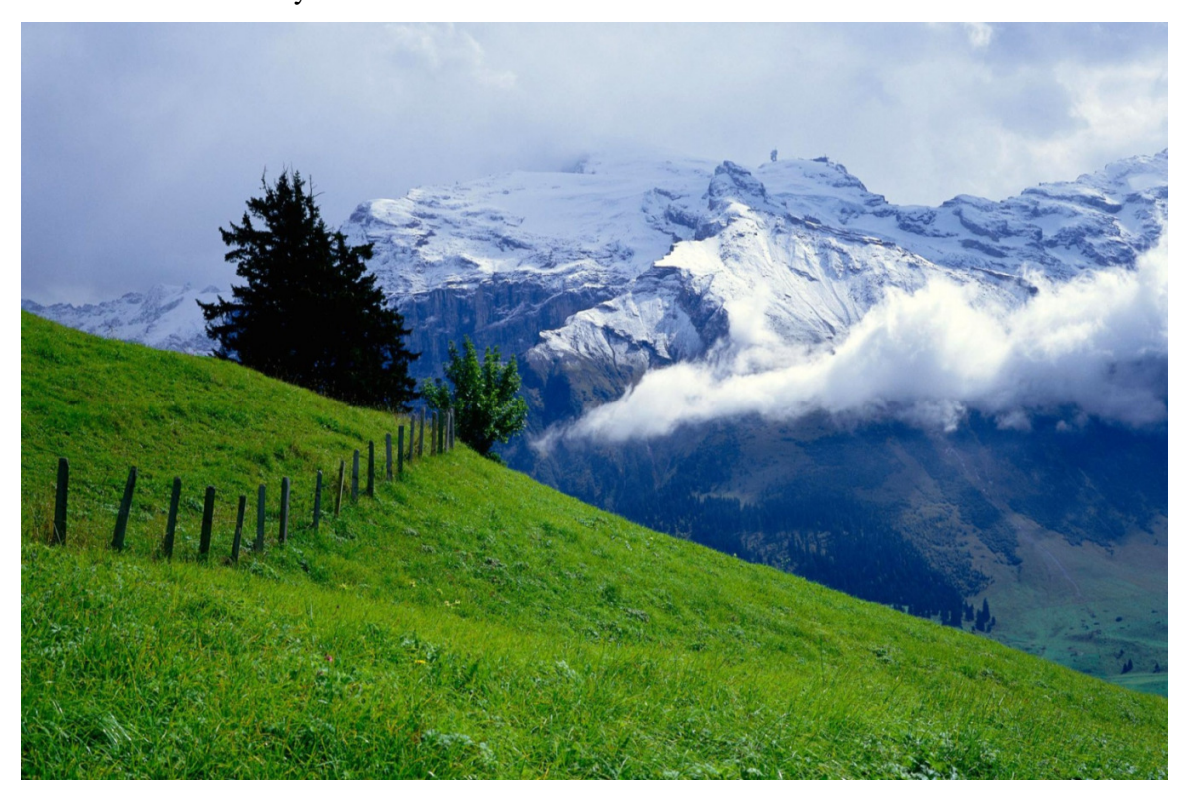

**P a g e 1 of 7**

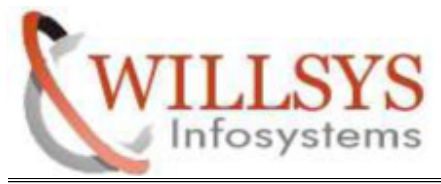

STEP 1:

Go to Software Path

### >> cd /HANA/51049354/DATA\_UNITS/HDB\_CLIENT\_LINUX\_X86\_64

### Run hdbsetup

>> ./hdbsetup

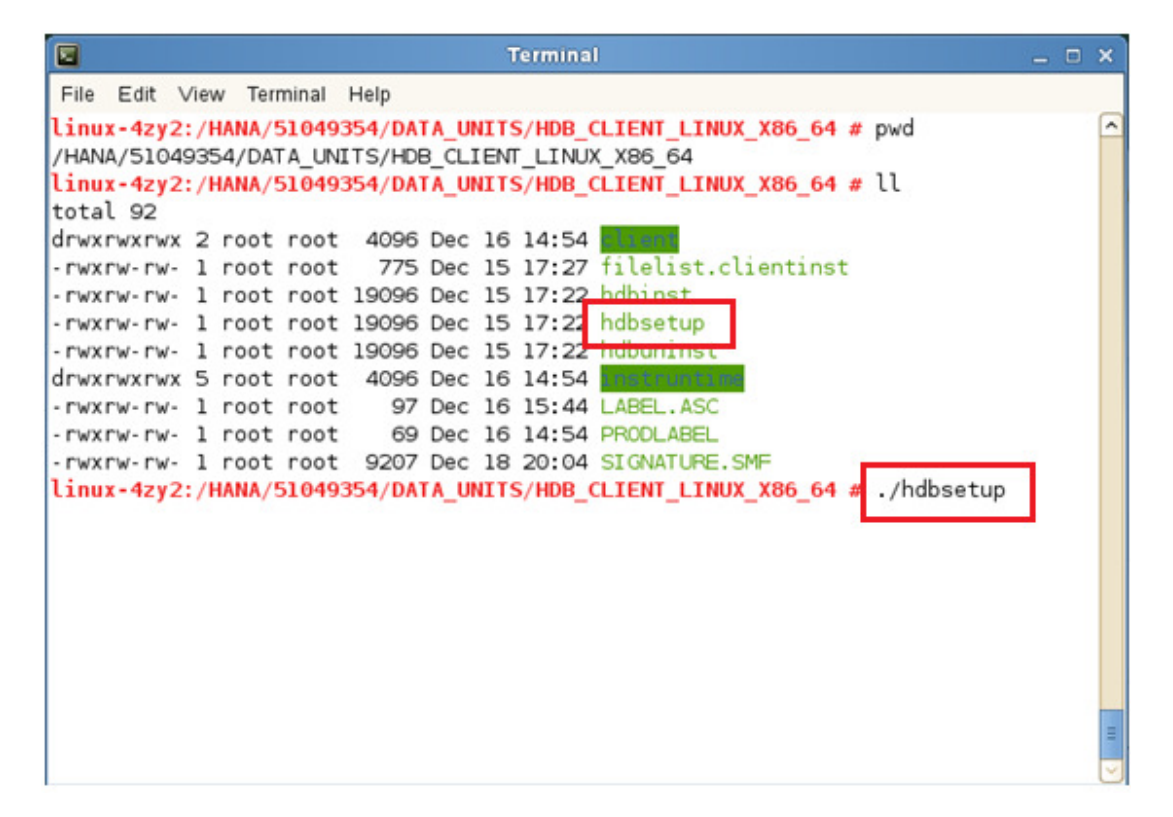

**P a g e 2 of 7**

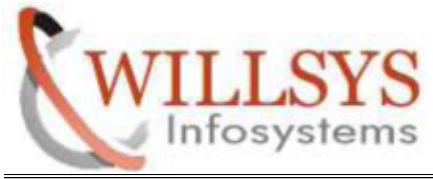

### STEP 2:

- > Choose Installation
- $\triangleright$  Click NEXT

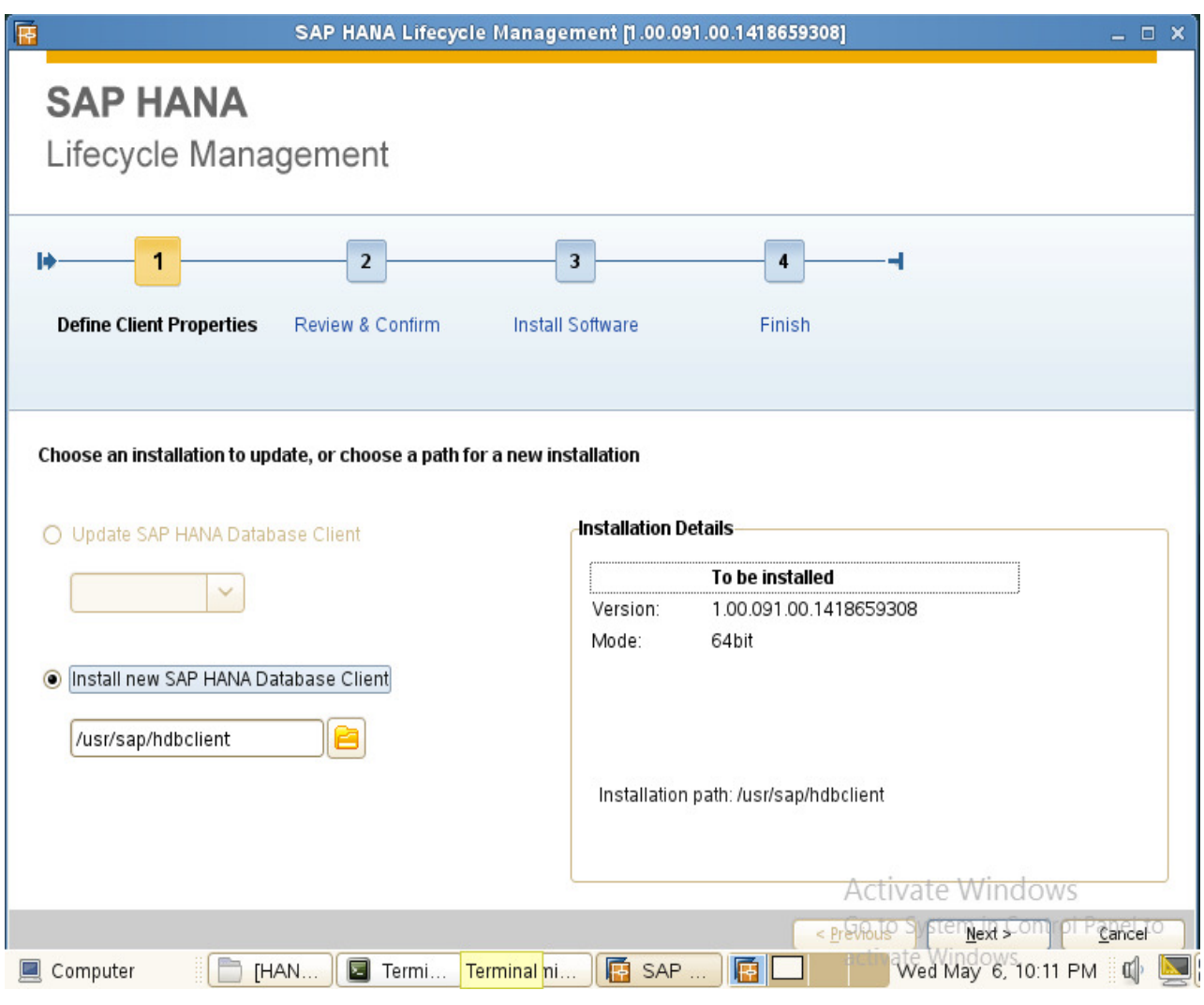

### **P a g e 3 of 7**

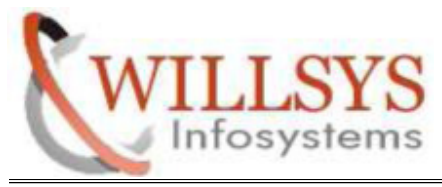

STEP 3:

Review Summary

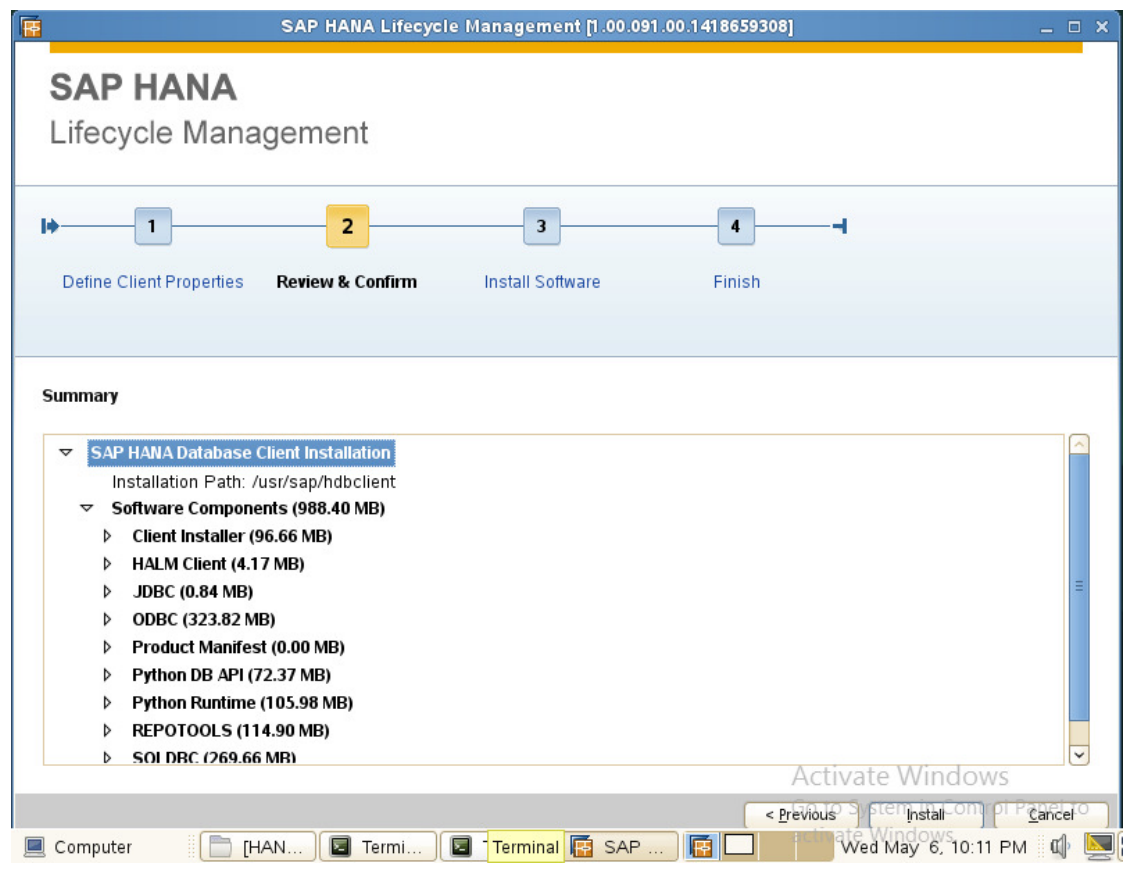

### **P a g e 4 of 7**

**http://sapway.com/WILLSYS/ and http://willsys.net** are sponsored sites of Willsys Infosystems Flat -101-104, Rama Residency, S.R. Nagar, Hyderabad-500038

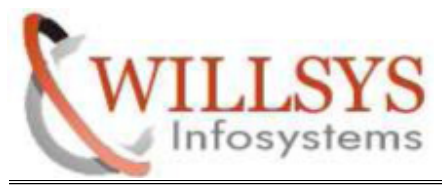

STEP 4:

Installing Software

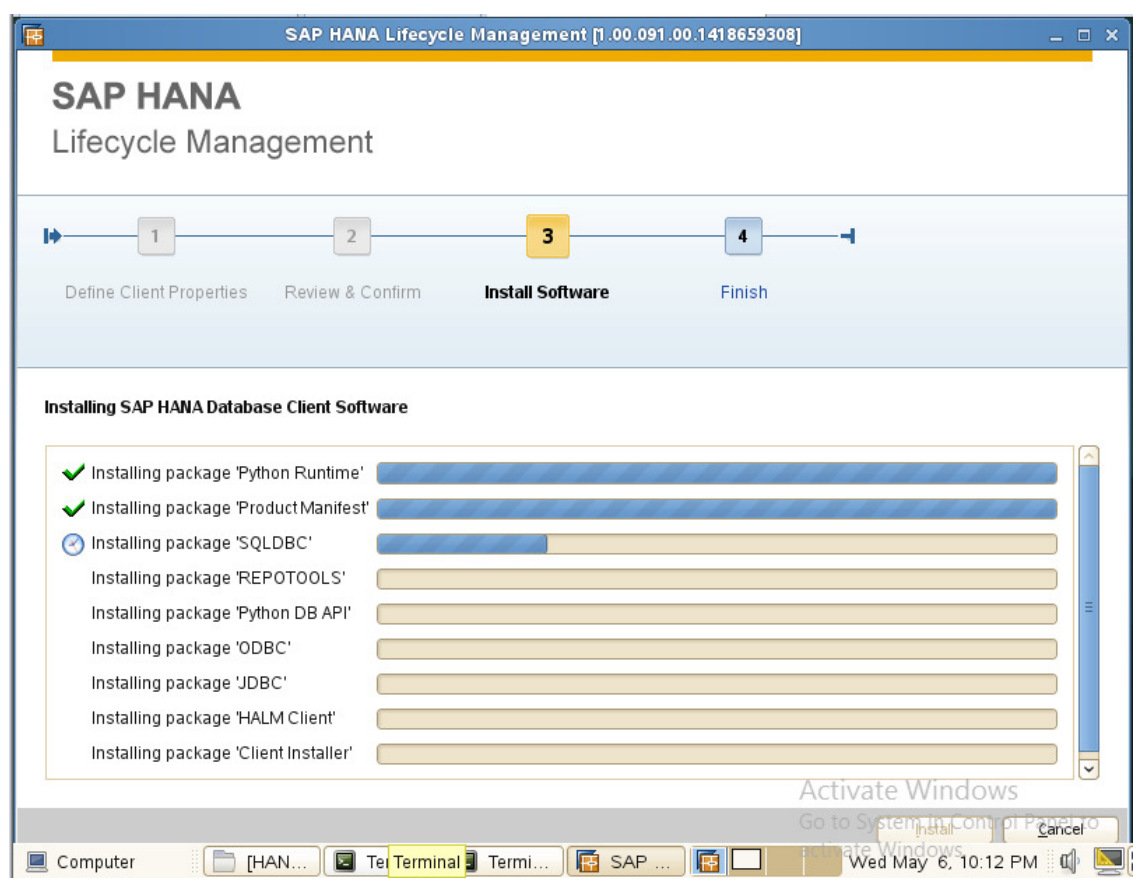

### **P a g e 5 of 7**

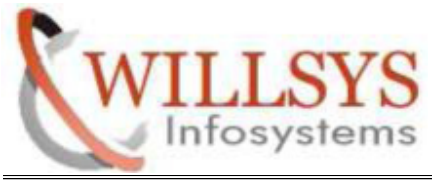

## STEP 5:

Installation Successfully Completed

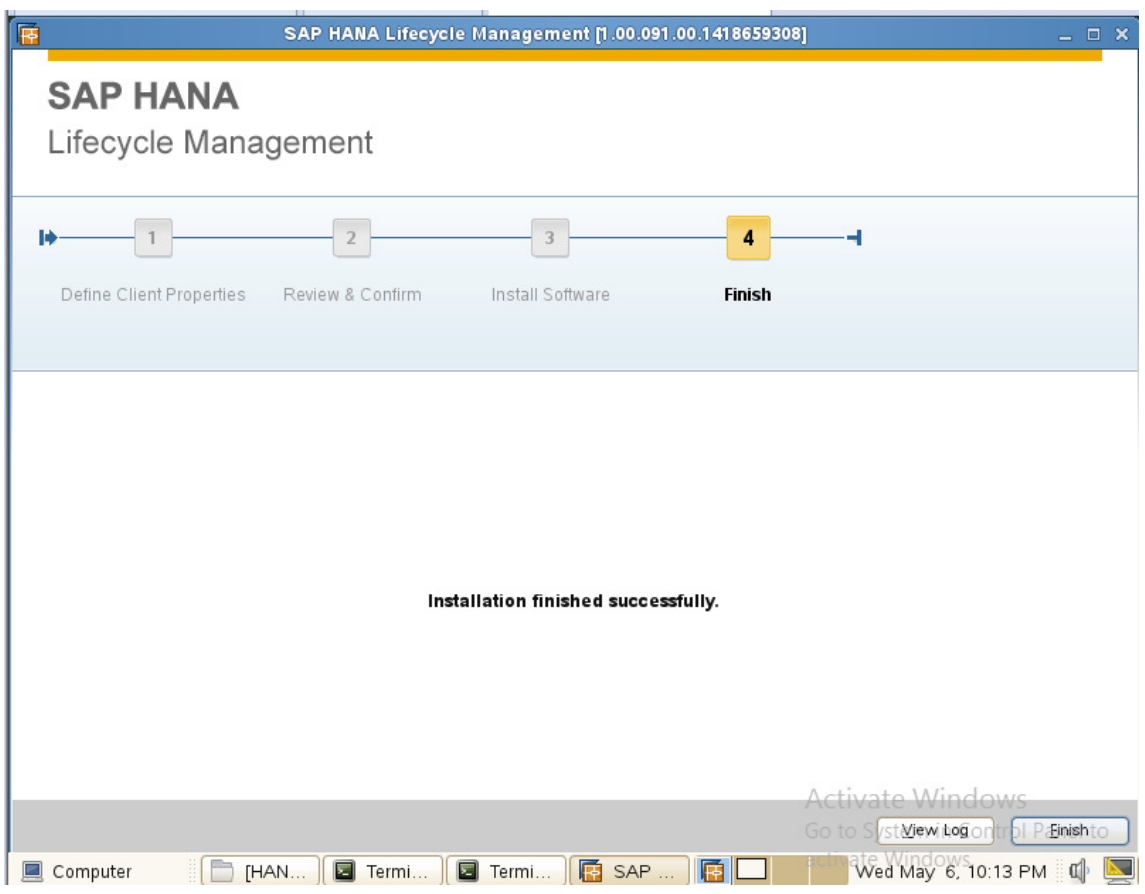

**P a g e 6 of 7**

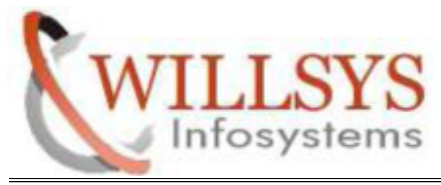

Related Content**:** http://service.sap.com http://support.sap.com www.help.sap.com www.sdn.sap.com/irj/sdn/index.

## Disclaimer and Liability Notice:

WILLSYS will not be held liable for any damages caused by using or misusing the information, code or methods suggested in this document, and anyone using these methods does so at his/her own risk.

WILLSYS offers no guarantees and assumes no responsibility or liability of any type with respect to the content of this technical article or code sample, including any liability resulting from incompatibility between the content within this document and the materials and services offered by WILLSYS. You agree that you will not hold, or seek to hold, WILLSYS responsible or liable with respect to the content of this document.